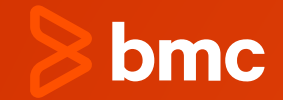

### **IMS Connect Reimagined: Leveraging SQL to Access IMS Data in Today's Digital Ecosystem**

**Santosh Dorge** Lead Product Developer, BMC Software

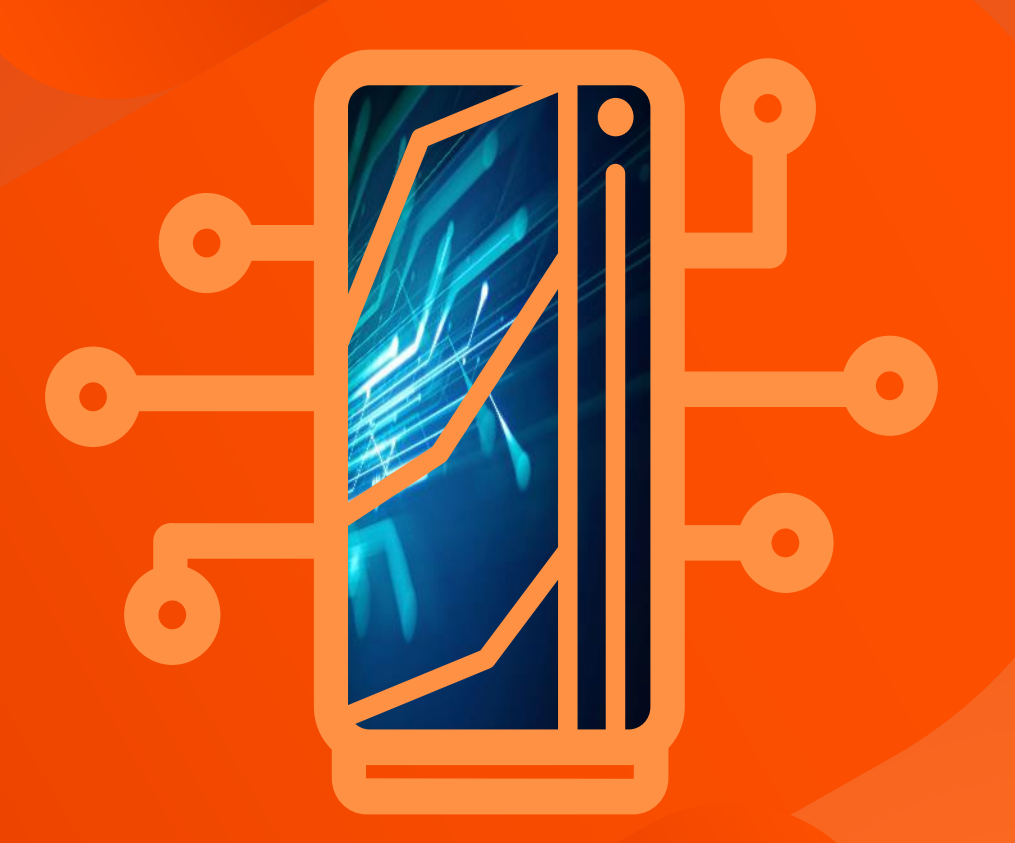

Dec 12, 2023

**IMS Connect Reimagined**  LEVERAGING SQL TO ACCESS IMS DATA IN TODAY'S DIGITAL ECOSYSTEM

### **Santosh Dorge**

**Lead Product Developer, BMC Software**

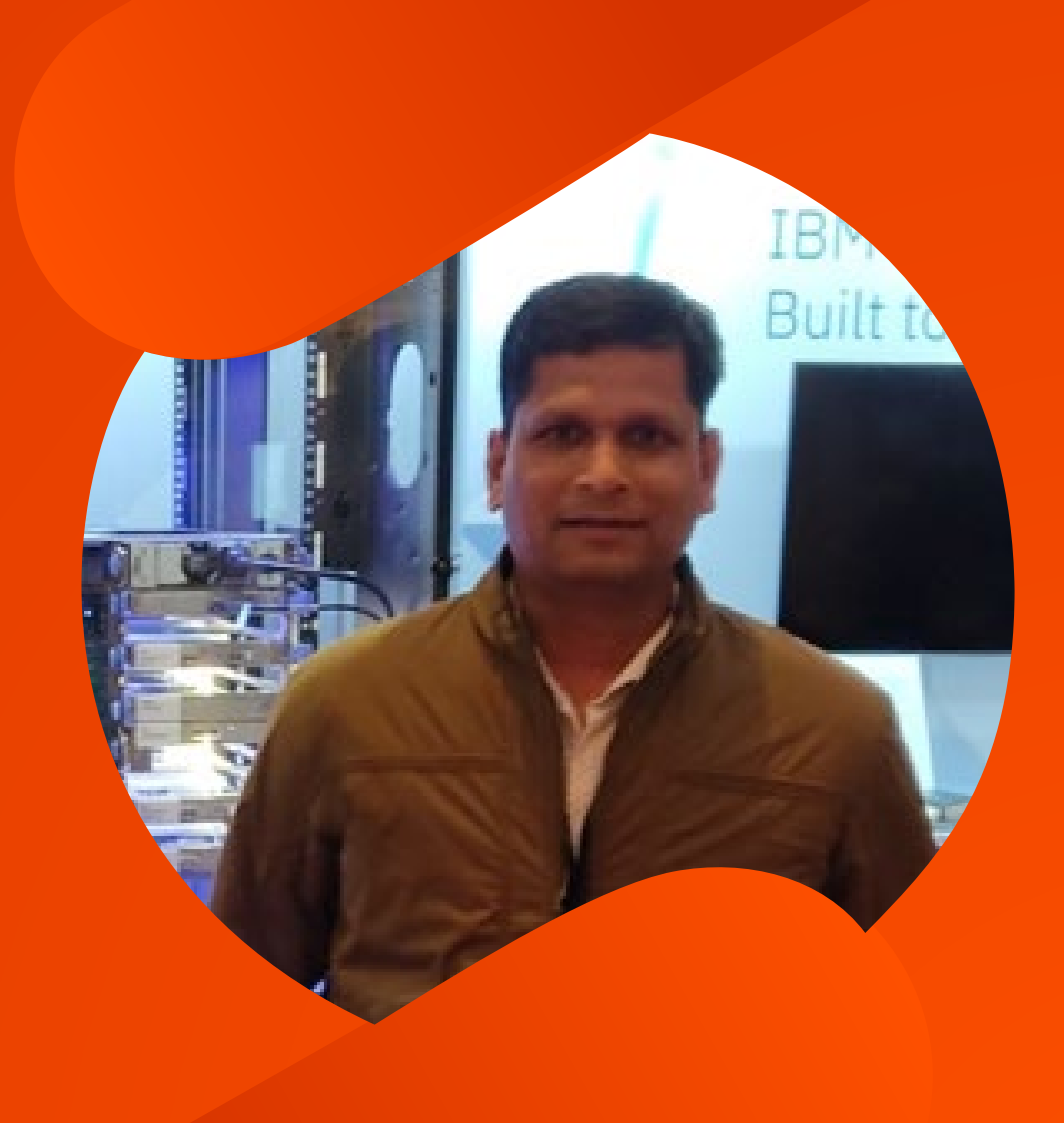

<sup>2</sup> © Copyright 2023 BMC Software, Inc.

### **Topics**

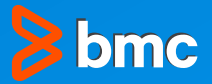

- **1. IMS Connect**
- **2. Transaction Access**
- **3. Data Access to IMS**
- **4. Events and Traces**
- **5. Common Challenges in SLDC**
- **6. Evolving IMS Connect Environment**

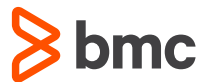

## **IMS Connect**

- of IBM® IMS ™ (Information Management System) family of products. IMS Connect serves as a gateway that allows applications to interact with IMS databases and transactions using standard communication protocols like TCP/IP and HTTP
- This enables seamless integration of IMS -based applications with modern technologies and provides access to IMS transactions and data from a wide range of platforms and devices

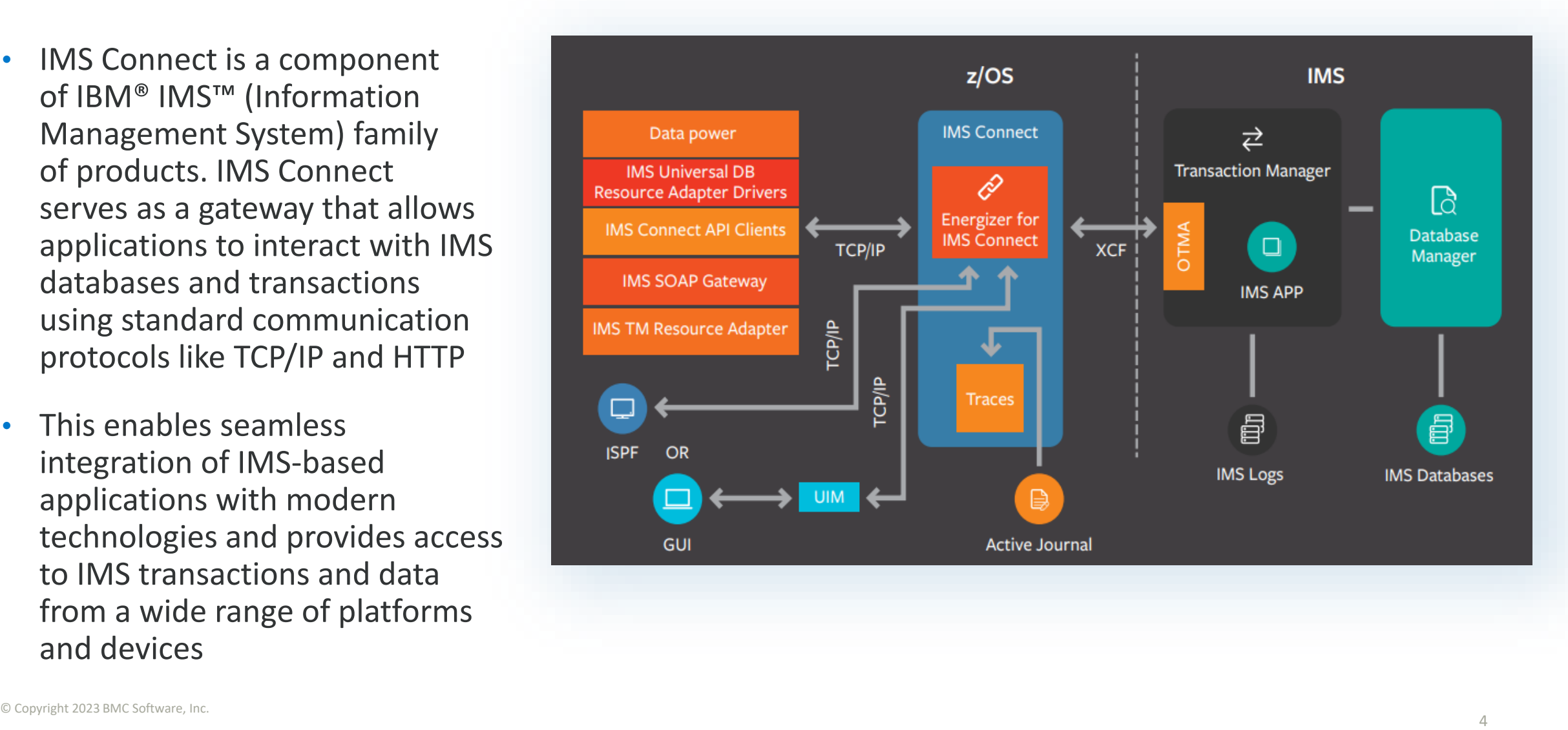

# **Transaction Access**

<sup>5</sup> © Copyright 2023 BMC Software, Inc.

### **Transaction Access**

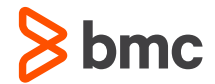

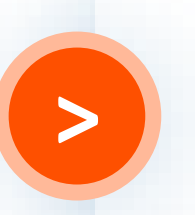

Support for the growth of evolving technologies without modifying IMS applications in mainframe using Open Transaction Manage Access (OTMA)

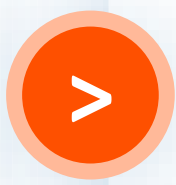

**>** One IMS control region can connect to multiple IMS Connects

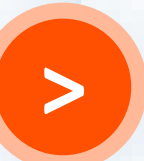

**>** OTMA uses cross-coupling facility (XCF) to send and receive messages

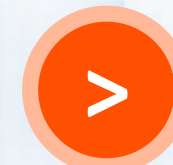

**>** IMS Connect and IMS can be on different LPARs in the same Sysplex

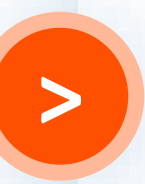

One IMS Connect can connect to multiple IMS control regions in multiple XCF groups

### **Transaction Access Environment**

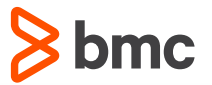

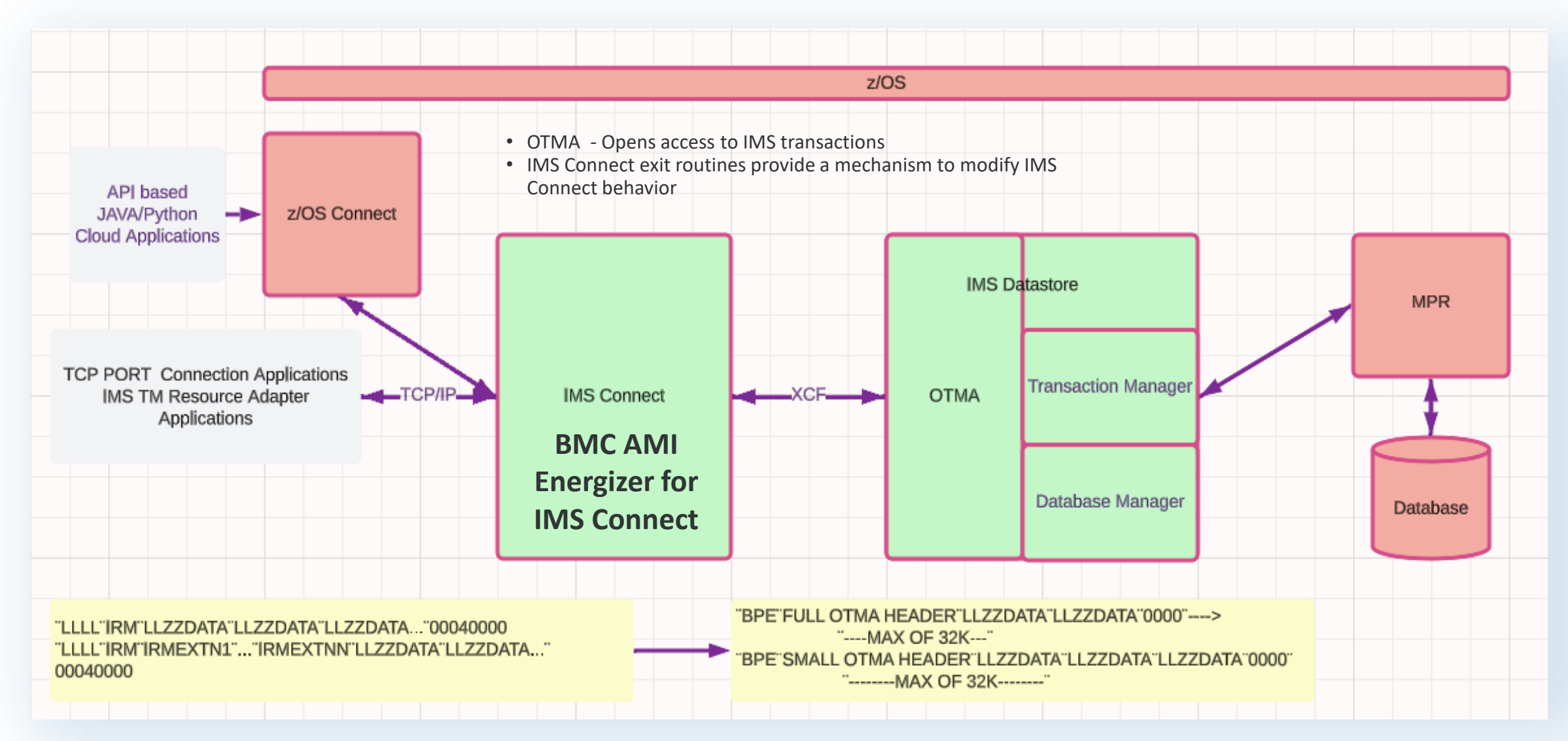

# **Configuration HWSHWS00**

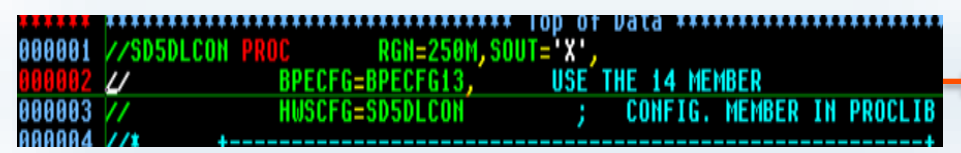

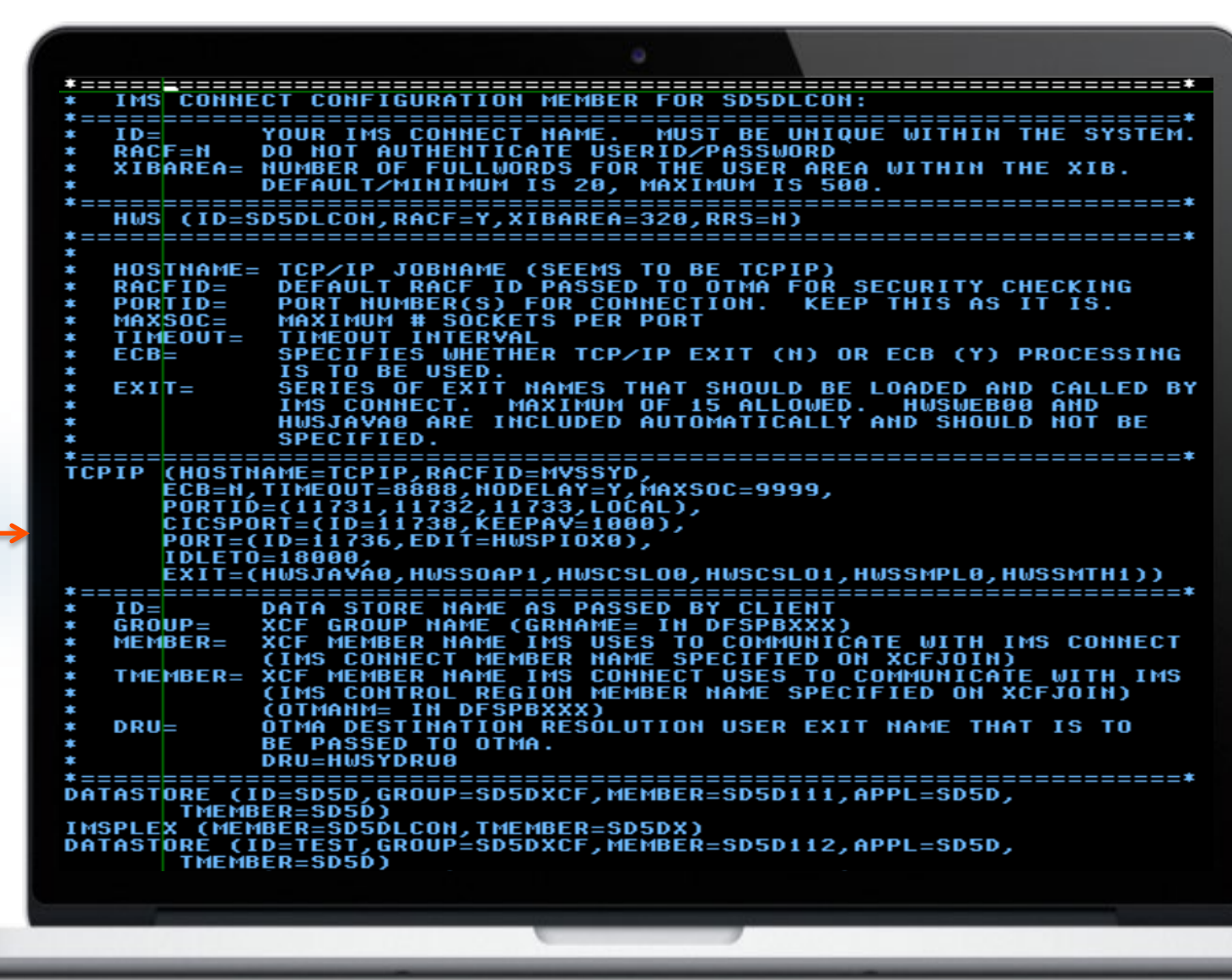

 $8$  bmc

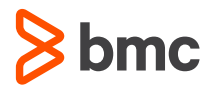

# **Transaction Access Using JAVA Program**

- IMS ships a Java library, imsudb.jar
- IMS TM Resource Adapter
- IRM using socket connections

JAVA based application building LLZZ + IRM message to send to Host + Port over TCP/IP

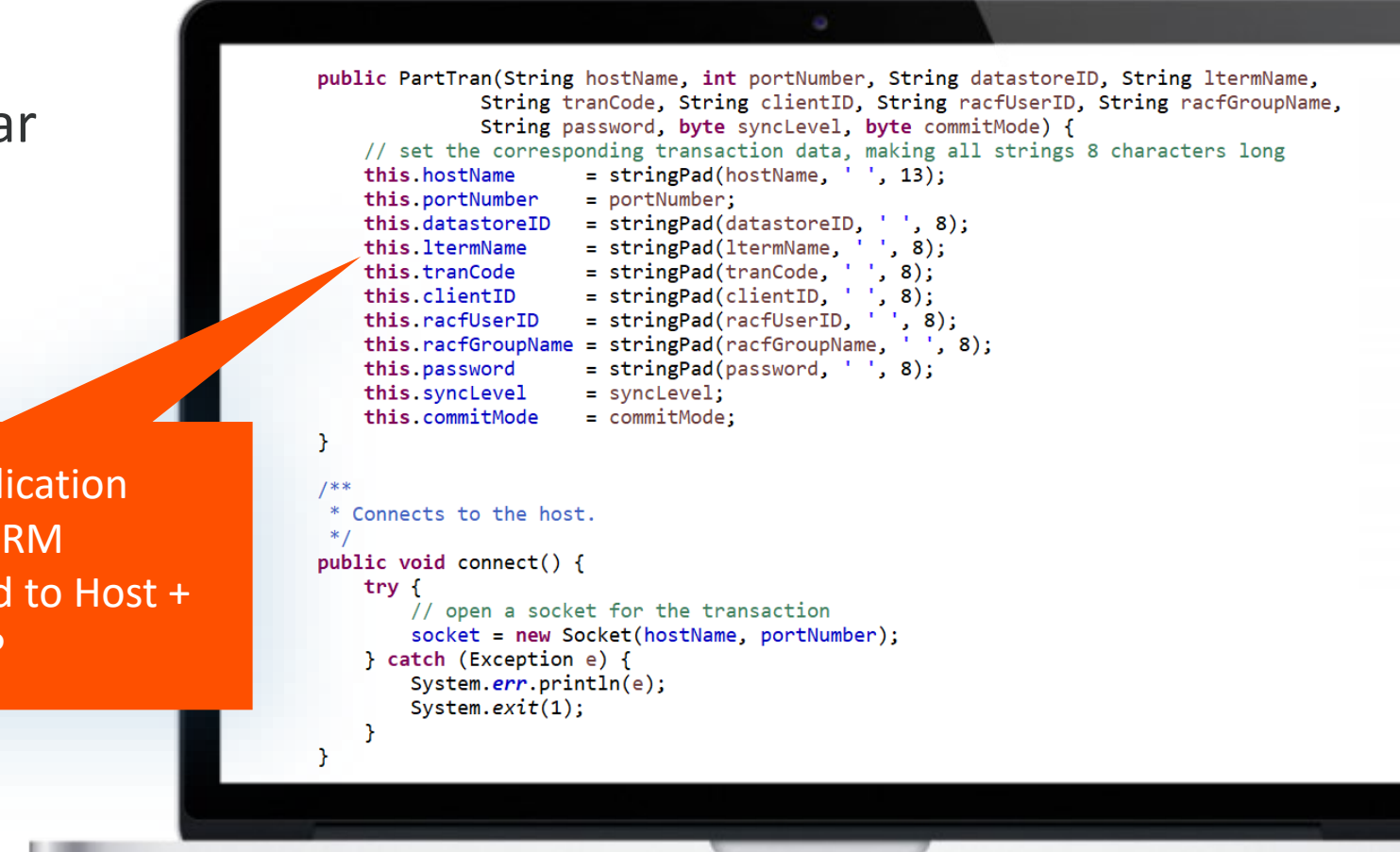

### **Transaction Access Using REST API and Python**

REST API created to access existing IMS transaction

> Python based application executes REST API and prints response

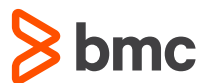

```
import requests
def call_api(url):
    try:
        response = requests.get(vrl)# Check if the request was successful (status code 200)
        if response. status\_code == 200:return response.json() # Assuming the response is in JSON format
        else:
            print(f"Error: {response.status_code}")
            return None
    except requests.exceptions.RequestException as e:
        print(f"Request Error: {e}")
        return None
# URL of the REST API endpoint
api\_url = "http://imsa:9354/parttranapi/PARTINFO/AAAAAA"# Call the API
api_response = call_api(api_vrl)# Print the API response
lif api_response:
    print("API Response:")
    print(api_response)
```
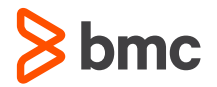

### **Problem Diagnosis and Message Flow**

### Snap from BMC AMI LOG Analyzer SUMMARY=ALL LUOWDETAIL=ALL report

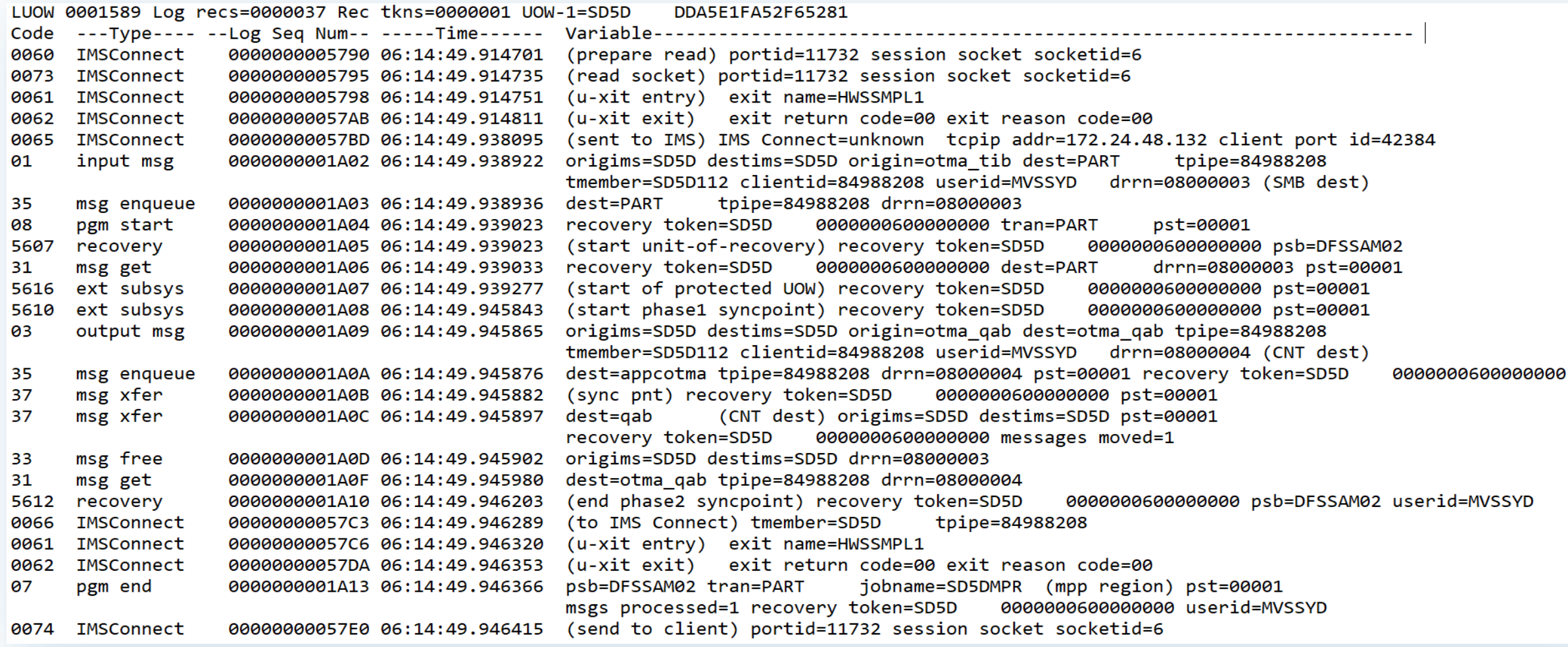

**Open Data Access to IMS Databases**

<sup>12</sup> © Copyright 2023 BMC Software, Inc.

### **Data Access**

- Access to online IMS databases from anywhere in the enterprise
- Open Stack application developers can use relational interfaces without changing the IMS applications and database
- Distributed Data Management (DDM)
- ODBM
	- ODBM receives database connection requests from IMS Connect as DDM commands
	- Translates incoming database requests from the DDM protocol into DLI calls expected by IMS
	- Translates responses to the client into the DDM protocol

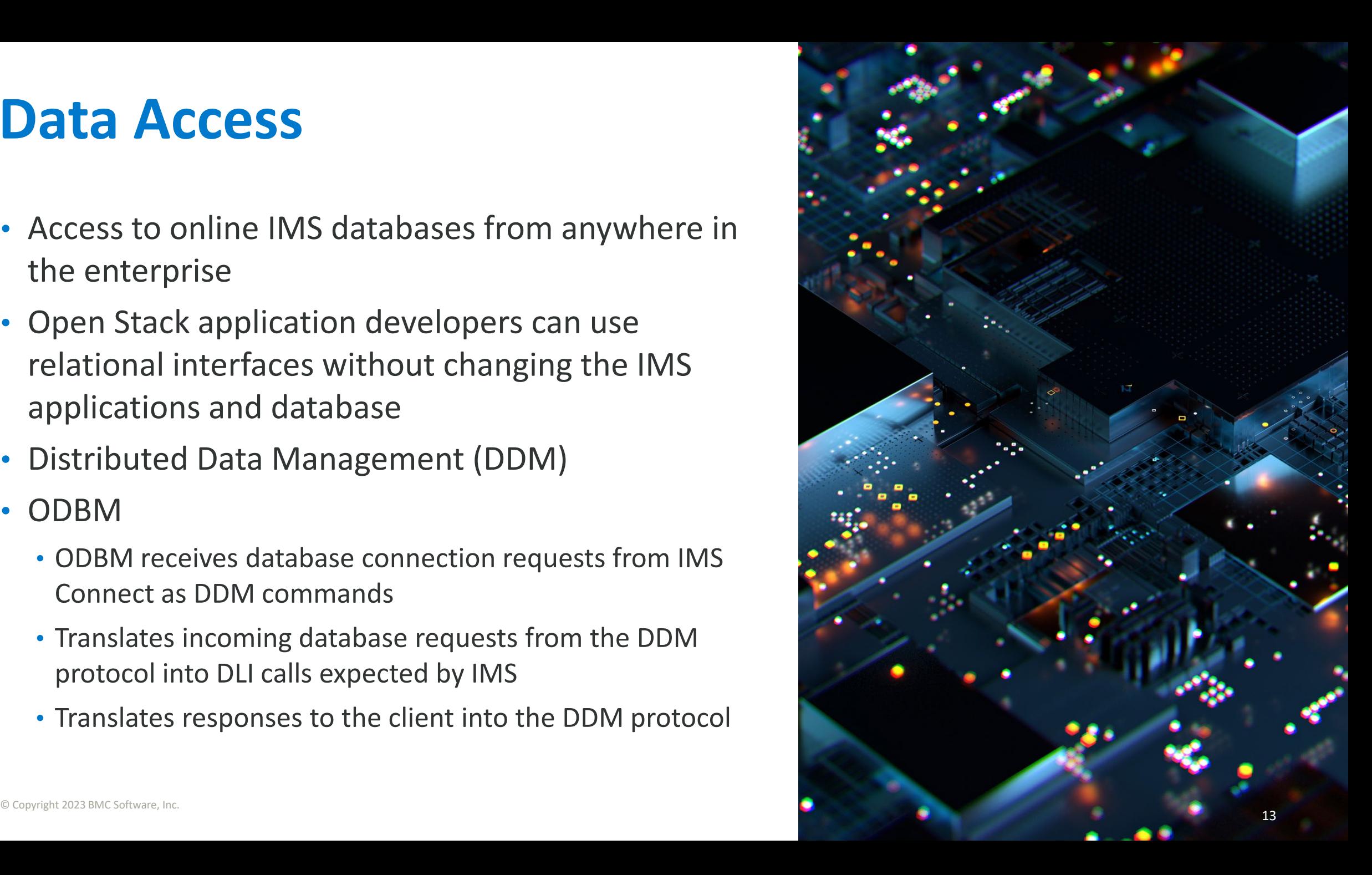

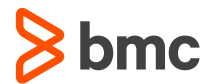

### **Data Access Environment**

### Distributed Relational Database Architecture (DRDA)

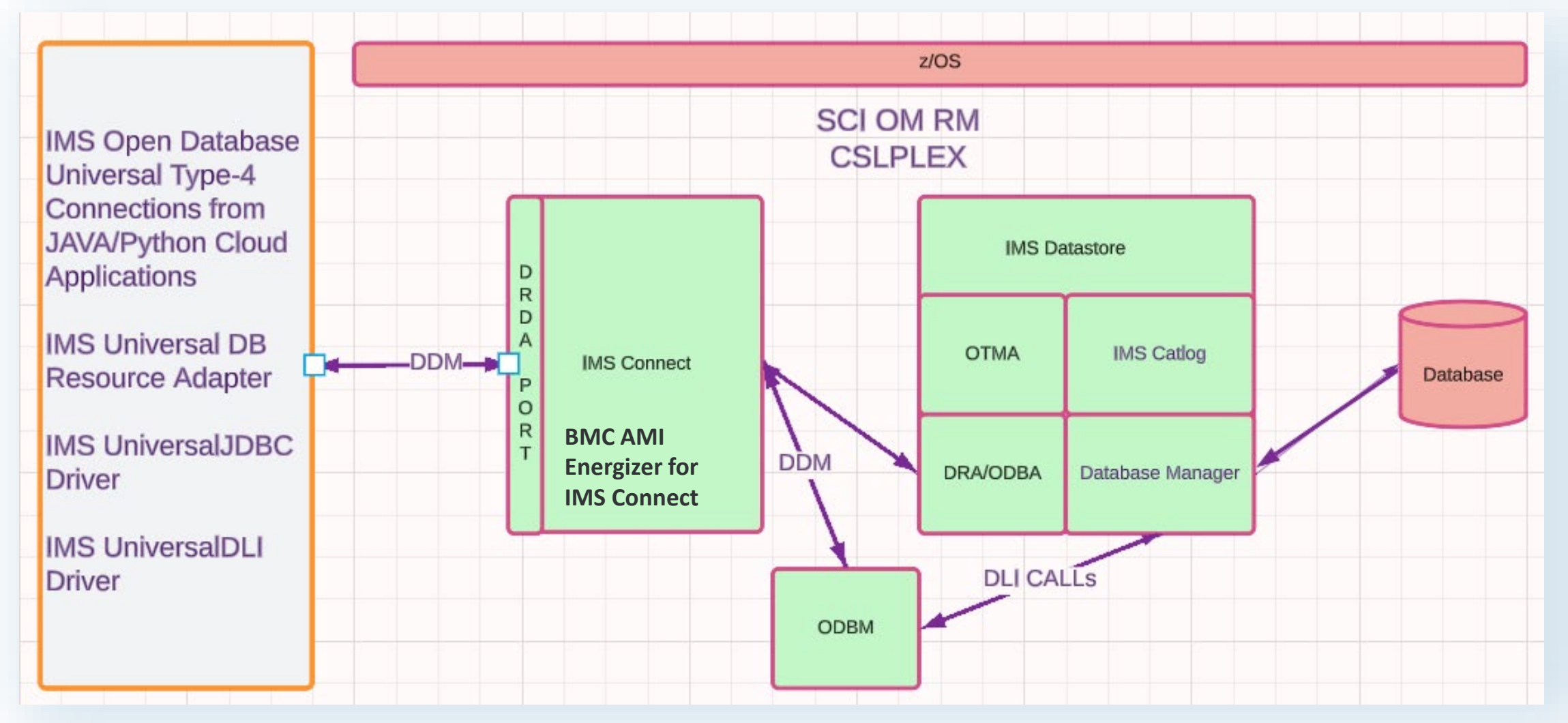

### **Message Format**

DDM commands, reply messages, and chained objects begin with a 6-byte data stream structure header (DSSHDR), followed in order by a 2-byte binary integer that defines the length of the term (LL), and a 2-byte hexadecimal codepoint (CP) that uniquely identifies the DDM term and data.

 $\blacktriangleright$  DSSHDR  $\begin{array}{c}\n\blacktriangleright$  LL  $\longrightarrow$  CP  $\longrightarrow$  aibdbpcbStream  $\longrightarrow$  data  $\longrightarrow$ 

#### **DSSHDR**

#### $\mathbf{u}$

A 2-byte specification of the length of the whole command, reply, or object, including the 6-byte **DSS HEADER** 

#### **DDMID** A 1-byte Systems Network Architecture (SNA) registered General Data Stream (GDS) identifier. The DDMID field is always D0 for a DDM command.

#### **Format ID ROSDRR**

1 byte

A generated 2-byte field that associates a request with its request data, the replies to the request, and the data that is returned for the request.

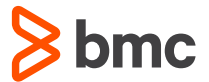

# **Data Access Configuration**

- ODBM address space
- CSL PLEX
- IMS Catalog

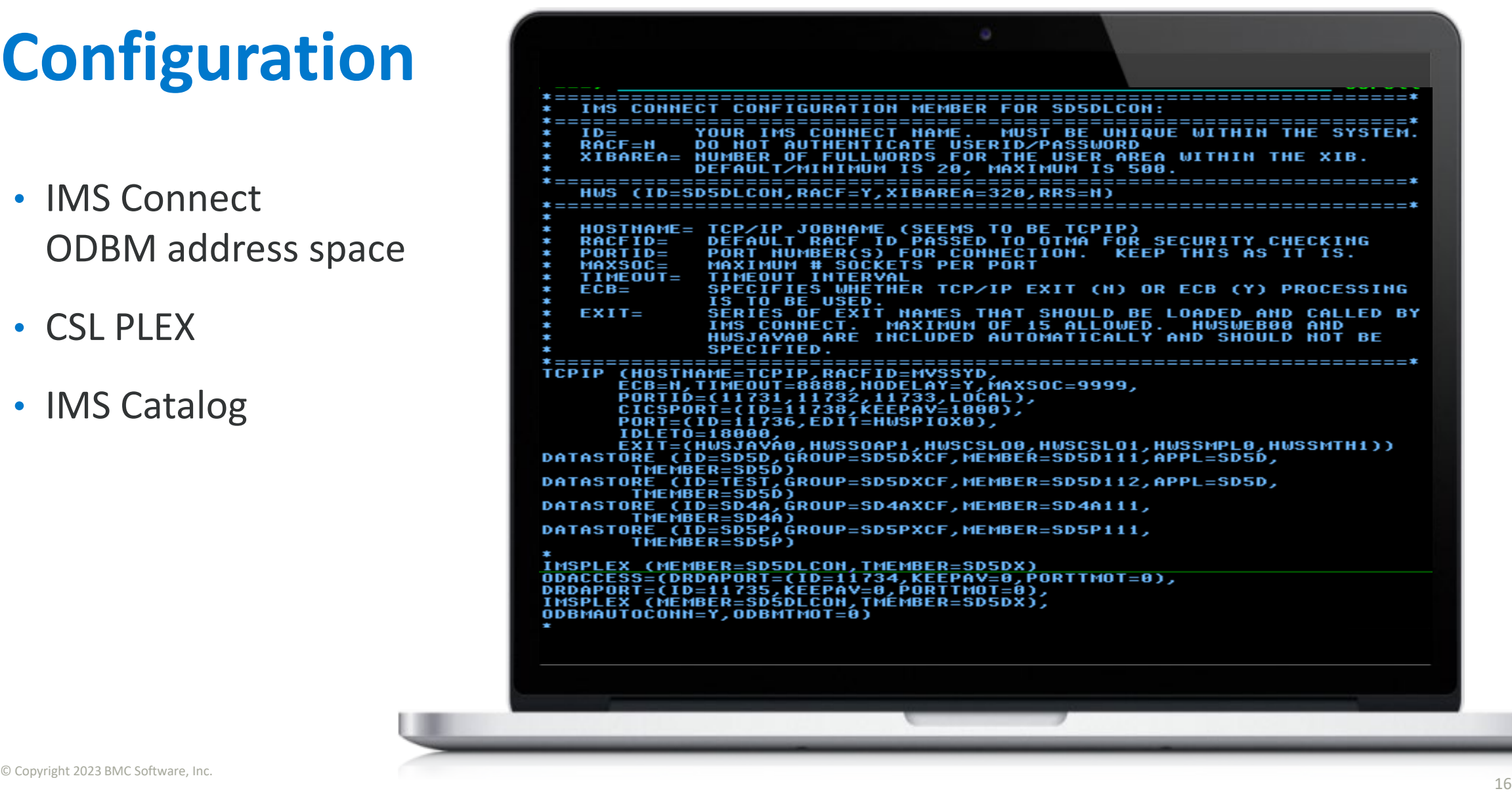

### **Data Access Using JDBC Type -4 Connection**

**java.sql.\*** is a package in the Java Standard Edition (Java SE) library that provides classes and interfaces for database access using JDBC (Java Database Connectivity). JDBC is a Java based API that allows Java applications to interact with relational databases.

Access IMS data using imsudb.jar the JDBC interface interprets SQL into DL/I requests

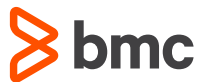

#### private static void executeAndDisplaySqlQuery() throws Exception { Connection connection =  $createAnIm\mathcal{S} connection(4);$ // Exercise 3 - Issue a SQL SELECT statement and display it's output //String sql = "SELECT \* FROM DBPCB01.PARTROOT"; //String sql = "SELECT \* FROM DFSCAT00.SEGM where HEADER RHDRSEQ='DBD DI21PART'" //String sql = "SELECT \* FROM DFSCAT00.FLD where HEADER RHDRSEQ='DBD DI21PART'"; String sql = "SELECT \* FROM DFSCAT00.SS WHERE HEADER RHDRSEQ='PSB DFSSAM02'"; Statement  $st = connection.createStatement():$ ResultSet  $rs = st.executeQuery(sql);$  $ResultSetMetAData$   $rsmd = rs.getMetAData()$ ;  $int colCount = rsmd.getColumnCount();$ System.out.println("\nDisplaying query results"); while  $(rs.next())$  { for (int i = 1; i <= colCount; i++) { System.out.println(rsmd.getColumnName(i) + ": " + rs.getString(i)); System.out.println(); connection.commit(); connection.close();

# **Data Access Using Python**

**JDBC connection using python jaydebeapi**

**jaydebeapi** is a Python module that allows Python programs to interact with Java JDBC (Java Database Connectivity) drivers. It acts as a bridge between Python and Java, enabling Python applications to connect to and communicate with databases that have JDBC drivers.

### import jaydebeapi A1 %1 ^ from fastapi import HTTPException def get\_conn(user\_credentials, psb\_name): try: conn = jaydebeapi.connect('com.ibm.ims.jdbc.IMSDriver', f'jdbc:ims://{user\_credentials["hostname"]}:{user\_credentials["port"]}/{ [user\_credentials["username"], user\_credentials["password"]], jars=["imsudb.jar"]) except: raise HTTPException(status\_code=503, detail="Connection Could not be established") return conn def get\_all\_psb\_from\_dbd(self, user\_credentials, dbd\_name): conn = qet\_conn(user\_credentials, "DFSCP000")  $cur = conn.curson()$ cur.execute(f"SELECT HEADER\_RHDRSEQ FROM DFSCAT00.DBDXREF WHERE IMSNAME = '{dbd\_name}'")  $result = cur.fetchall()$  $cur.close()$ conn.close() return result

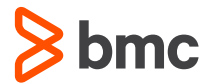

# **JZOS Batch Launcher**

- of the 31bit Java 8.0 JZOS Batch Launcher. If you want to use the 64bit Java 8.0 JZOS Batch Launcher you need to specify JVMLDM86
- Ensure that JAVA\_HOME, PATH and LIBPATH settings point to corresponding Java SDK

```
// SET Pi='com.ibm.ims.jdbc.batch.BatchUtil'
                                                                                                     \overline{\phantom{a}}PGM=JVMLDM80,REGION=0M,PARM='/ &P1'<br>DISP=SHR,DSN=SYS1.SIEALNKE<br>DISP=SHR,DSN=CEE.SCEERUN<br>SYSOUT=*
                                                                                                      //DDLGEN
                                                                                                      //STEPLIB
                                                                                                      //SYSPRINT
19 MMLDM80 is the name<br>
of the 31bit Java 8.0 JZOS<br>
Batch Launcher: If you<br>
want to use the 64bit<br>
Java 8.0 JZOS Batch<br>
Launcher you need to<br>
specify JVMLDM86<br>
<br>
• Ensure that JAVA_HOME,<br>
PATH and LIBPATH<br>
settings point t
```
**Shmc** 

Problem Diagnosis and Message flow

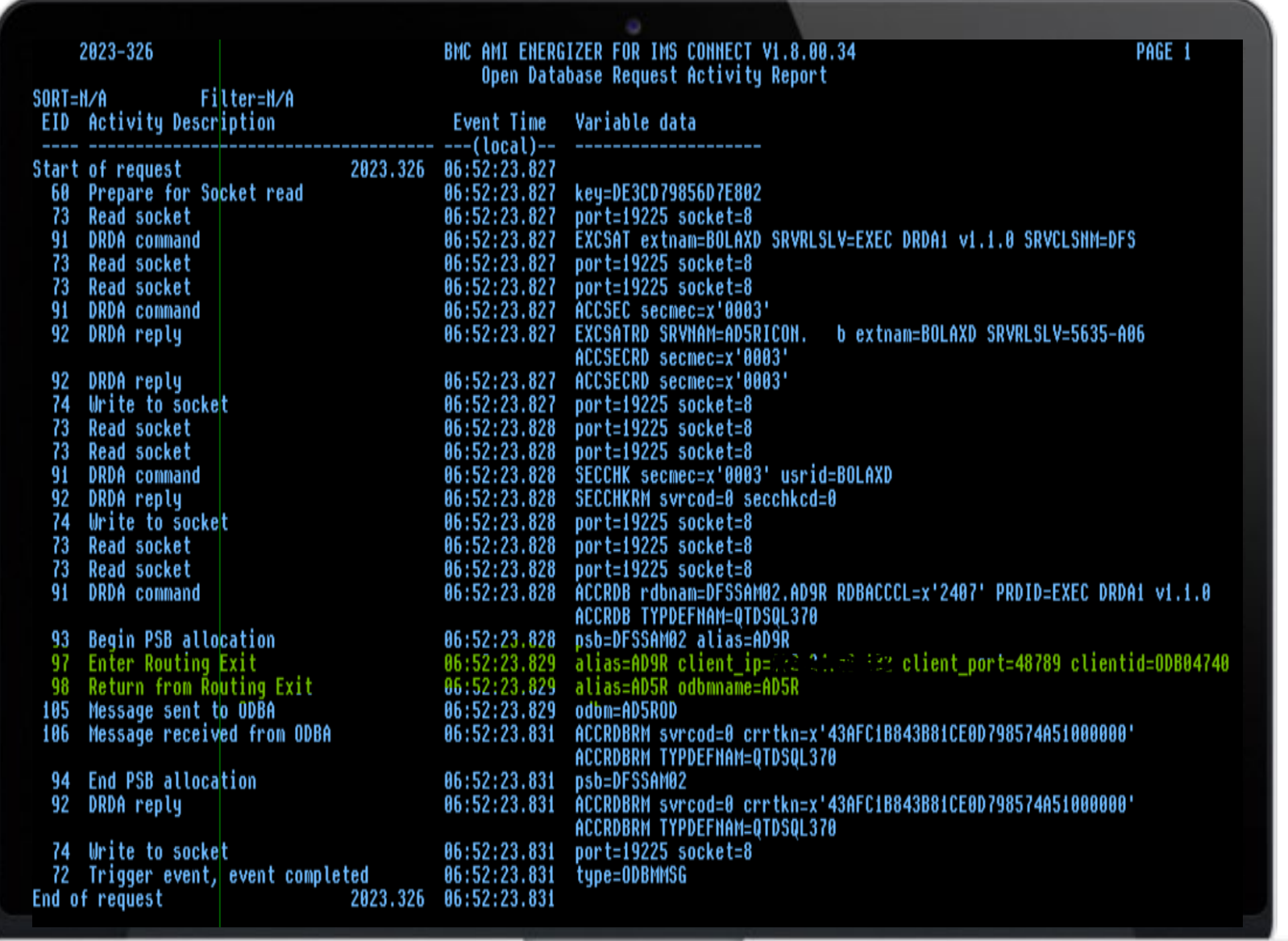

**S**bmc

Problem Diagnosis and Message flow

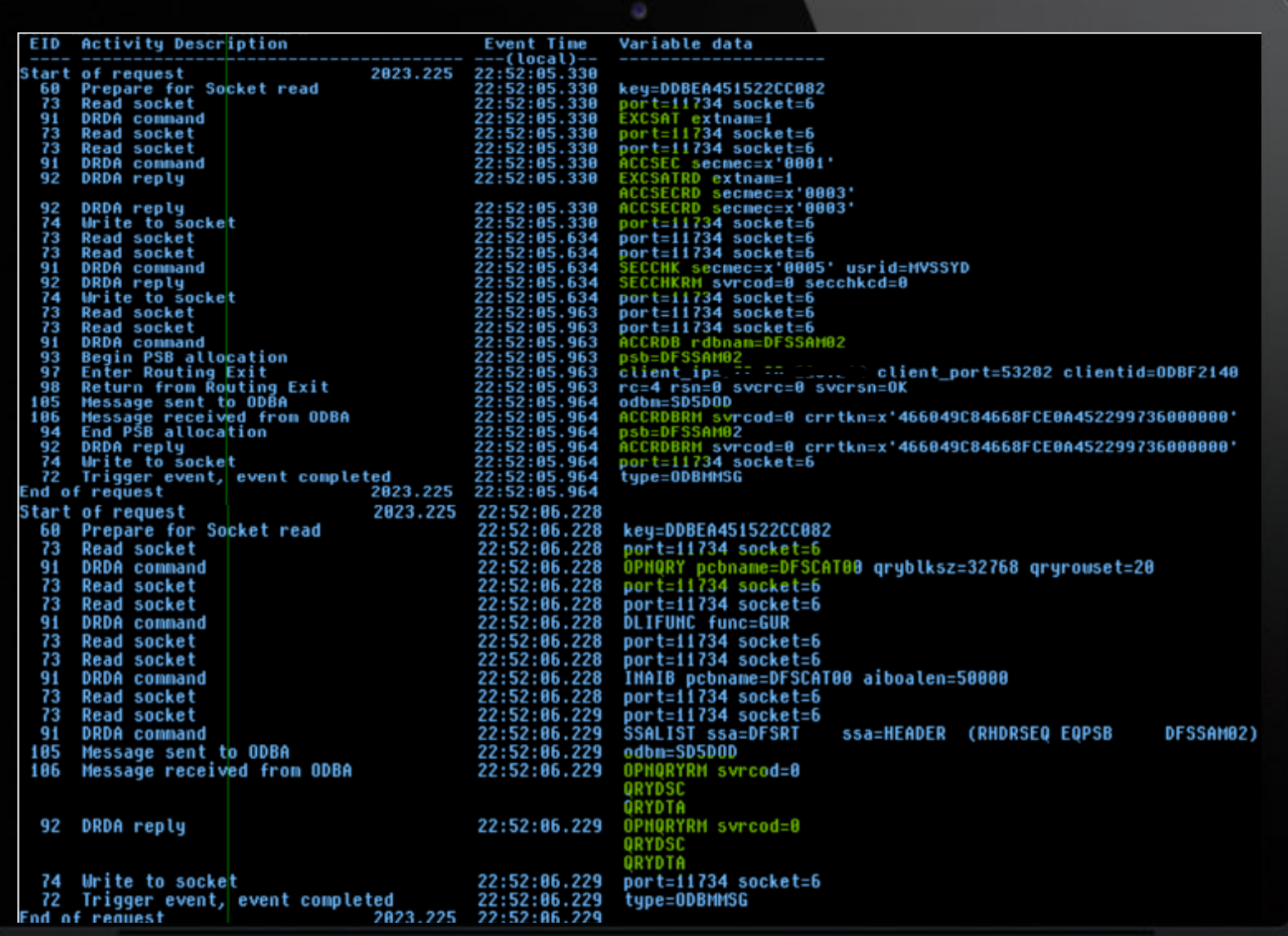

**BMC AMI Energizer for IMS Connect Traces**

<sup>22</sup> © Copyright 2023 BMC Software, Inc.

# **Traces in BMC AMI Command Center for IMS**

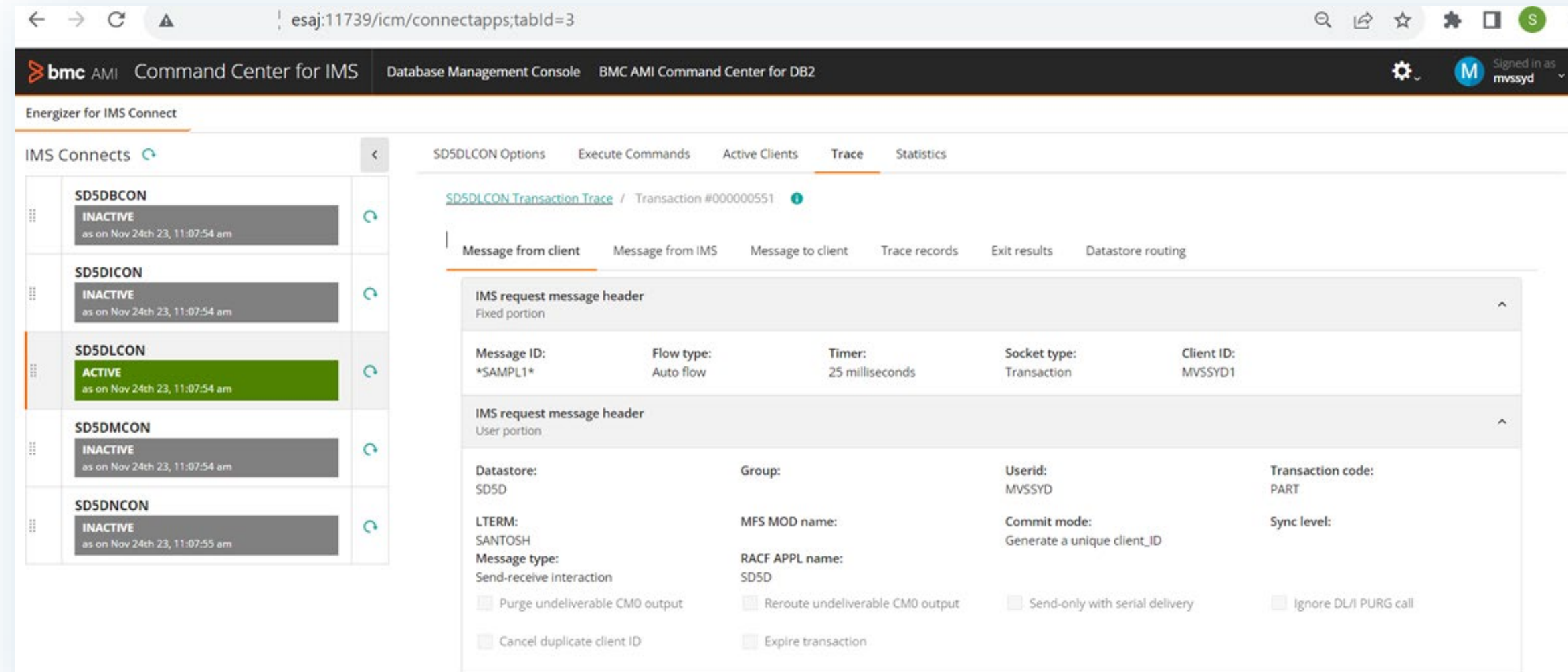

#### <sup>24</sup> © Copyright 2023 BMC Software, Inc.

### **Transaction Traces**

### **Inbound message**

- CM1 Message from Client
- Message to IMS
- IMS Connect control blocks

### **Outbound response message**

- Message from IMS
- Message to Client
- IMS Connect control blocks

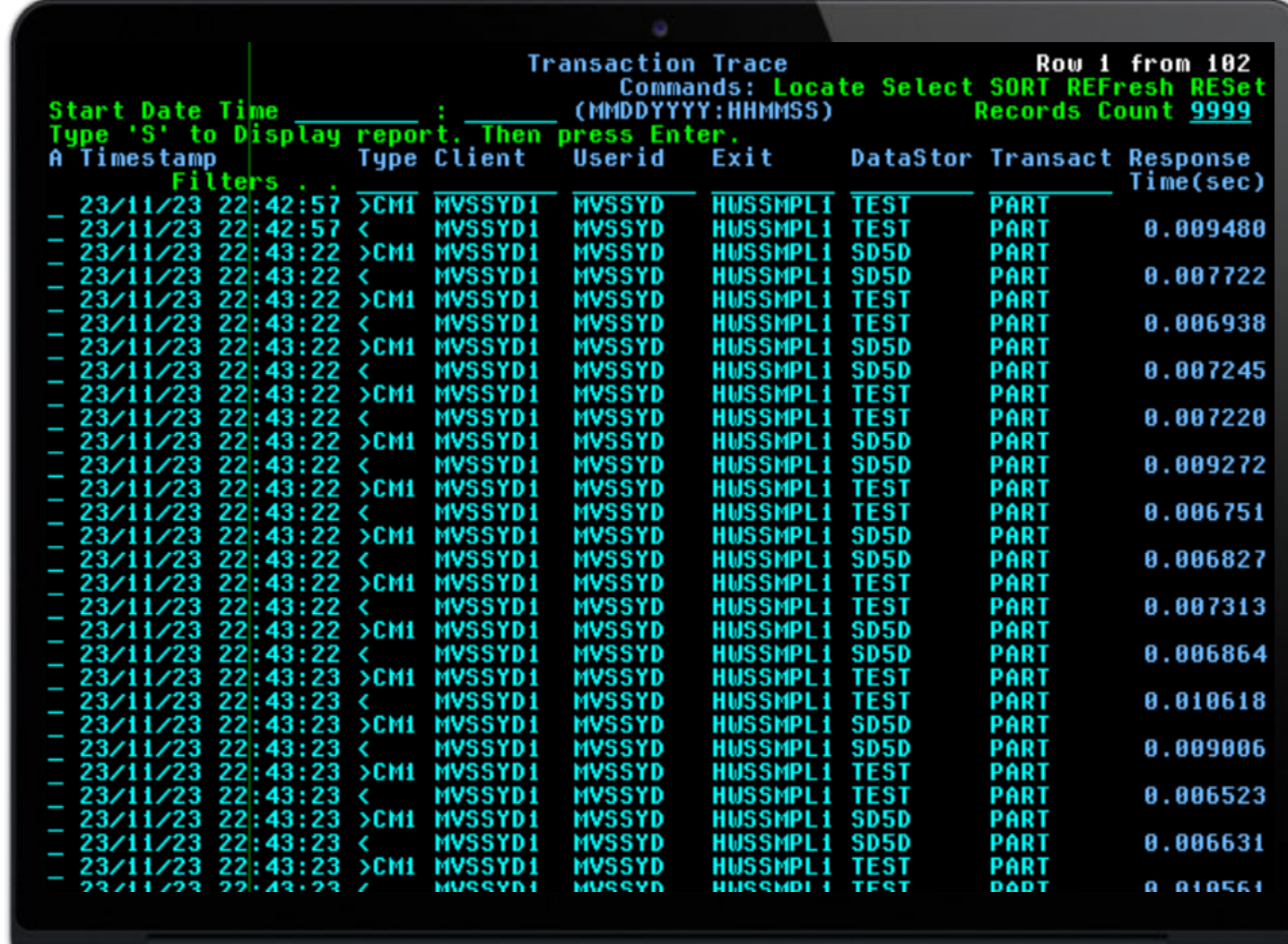

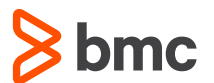

### **Event Traces**

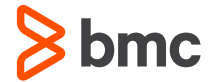

- execution of transaction
- Events occurred during execution of SQL
- Displays information at interface entry and exit points

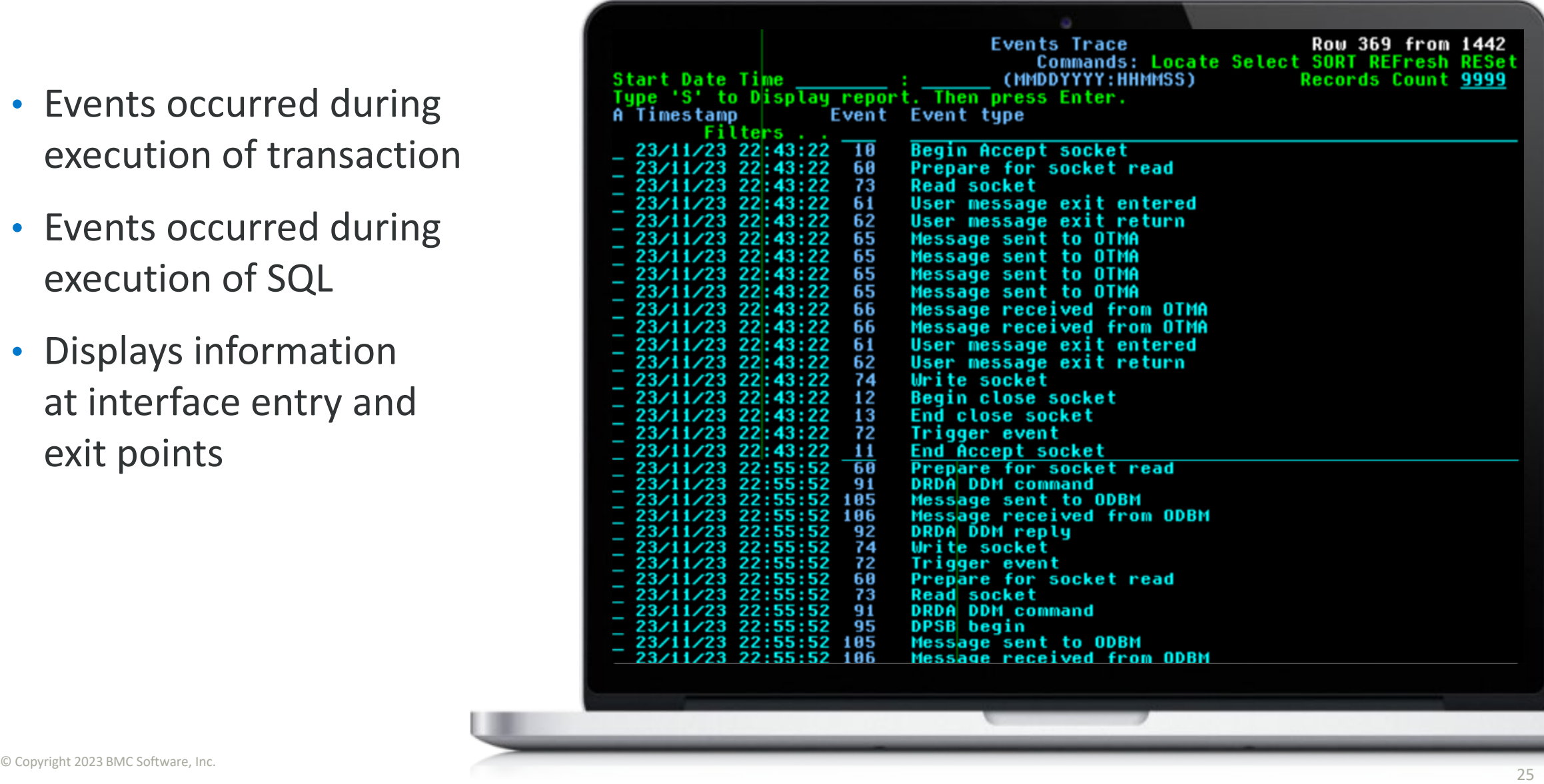

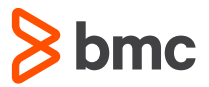

# **OTMA and ODBM Interfaces Challenges in SLDC Phases**

**Problem identification during development and testing phases of SDLC**

### **Open Stack Developer, QA**

- Was connection successful to TEST system?
- Where in the IMS system, input request message (IRM) errored?
- Locating return code and reason code for failed messages

**TEST and Production System Workload Management IMS System programmer/Admin**

- Are Input request messages routing to appropriate IMS datastore?
- Is workload balanced across the available IMS datastores?
- Is TEST system available to developers and QA's with no downtime during test cycles? Ad-hoc changes to environment are done while IMS Connect, ODBM are up and running
- PROD system is prime responsibility. Is there a mechanism in place to trace any failures that might occur and can be fixed?
- Changes to PROD IMS Connect environment with no downtime

**Evolving IMS Connect Environment**

## **IMS Connect Data to AI Models**

- Real time access to BMC AMI Energizer for IMS Connect events and traces
- Data train from BMC AMI Datastream for IMS
- Offline access to JSON, CSV formatted journal reports such as transaction response time, Connection History, SQL activity through ODBM etc.
- Transaction and event traces data in BMC AMI Energizer for IMS Connect journal reports can be used in Descriptive, Predictive and Prescriptive Analytics
- Steps in Data mining: Understand Business and Data, Prepare data from existing reports on mainframe, Create AI Model

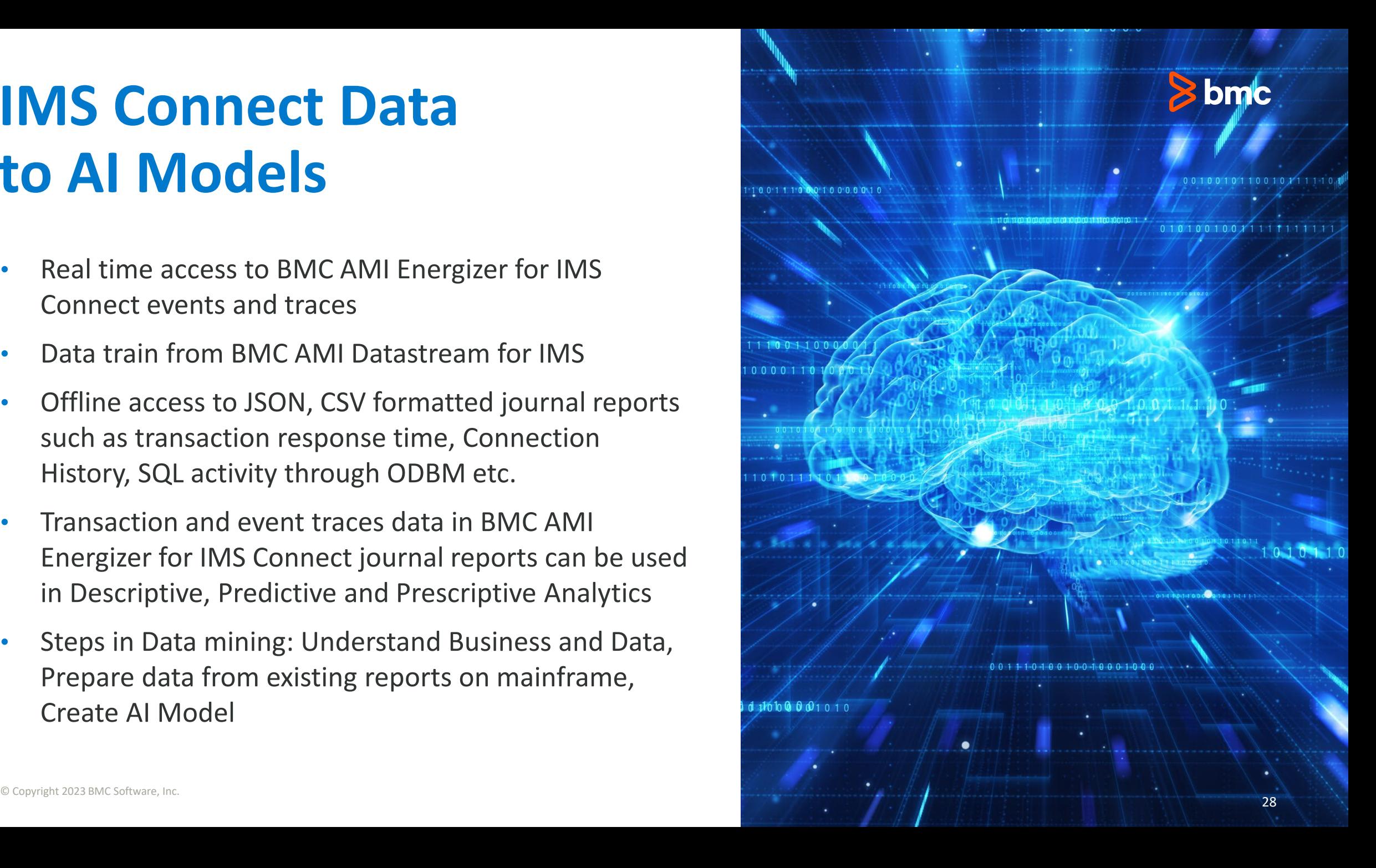

### **BMC AMI Command Center for IMS**

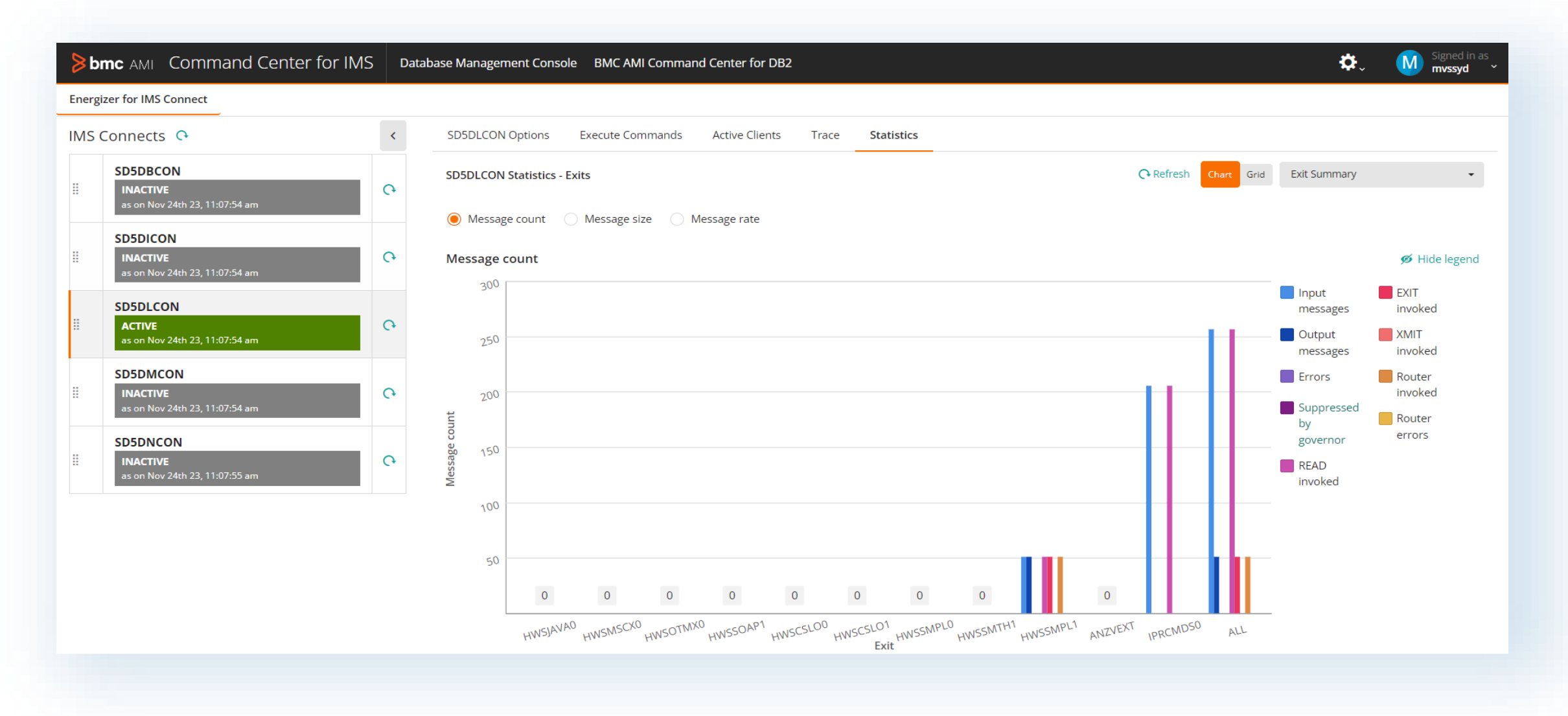

**S** bmc

### **bmc**

# **Parting Thoughts**

- **Security and Data Recovery were among the top priorities of extra-large organizations in a recent BMC survey**
- **IT Execs have the highest value perception within organizations toward integrating and automating database changes in a CI/CD pipeline**
- **Different personas have different goals**
- **Shift-left DBA / Developer collaboration that provides:**
	- **Developers** with self-serve capabilities and tools to include database changes as part of the DevOps process.
	- **DBAs** benefit from DevOps automation and best practices while ensuring database changes follow data management best practices and comply with current standards.

### **Learn more at bmc.com**

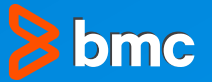

#### **BMC AMI Energizer for IMS**

#### **Part of the [BMC AMI Transaction Management for IMS](https://www.bmc.com/it-solutions/bmc-ami-transaction-management-ims.html)<sup>™</sup>**

If you would like more information about the topics discussed today, then please contact product owner at BMC Software John O'Dowd [john\\_odowd@bmc.com](mailto:john_odowd@bmc.com) or David Schipper david schipper@bmc.com so we can arrange workshops and targeted sessions.

Documentation: <https://docs.bmc.com/docs/>

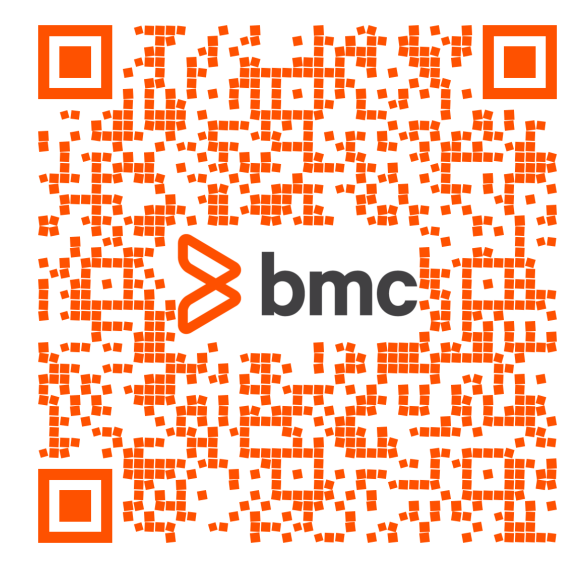

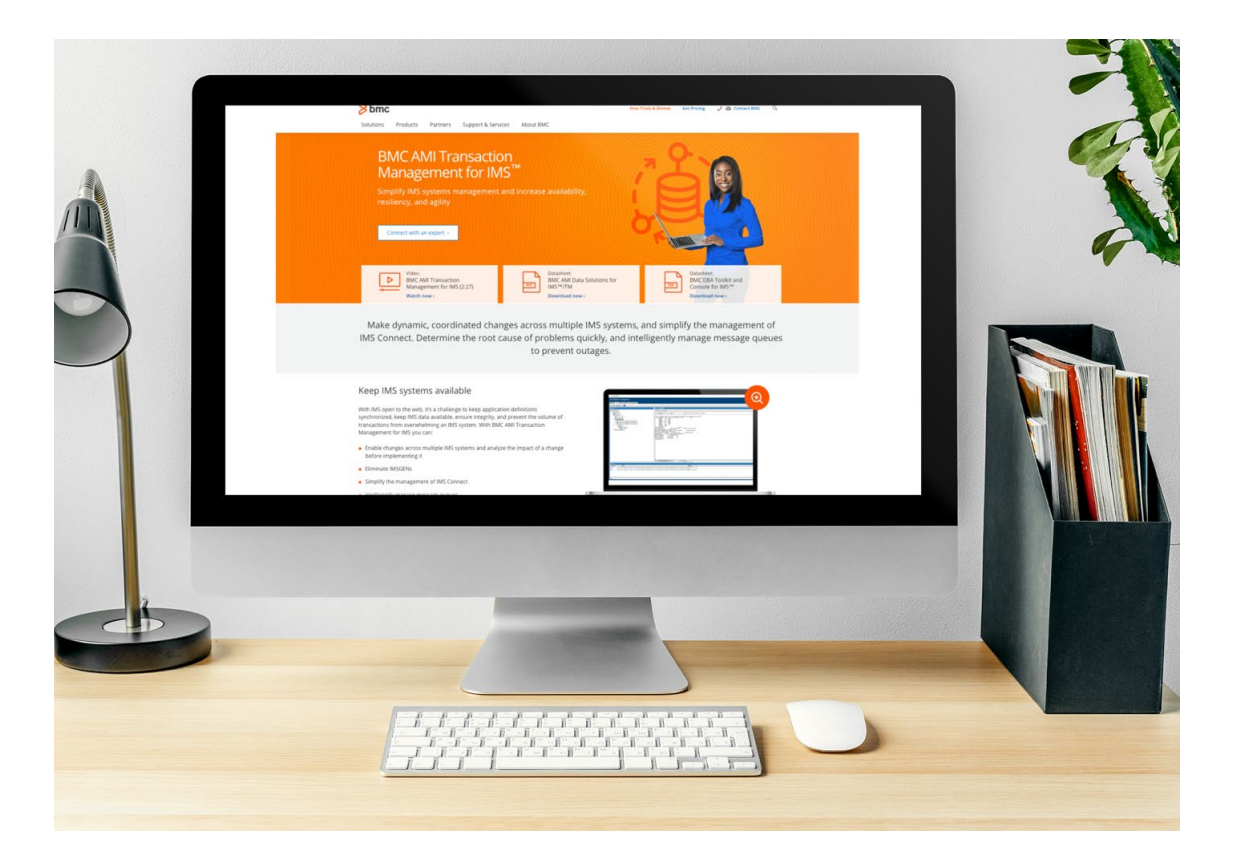

Slides and the video will be posted online at **<https://itech-ed.com/virtualims/>**

Please email me for any follow up questions **[santosh\\_dorge@bmc.com](mailto:santosh_dorge@bmc.com)**

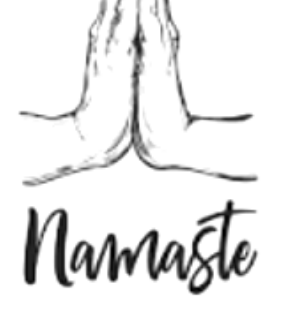

<sup>32</sup> © Copyright 2023 BMC Software, Inc.